## **Arbeitsbereich in Photoshop einrichten, Speichern und wiederherstellen**

Bearbeiten/Menüs …

\* Registerreiter *Tastaturbefehle* (Keyboard Shortcuts)

*Set:* zunächst unbeachtet (kann aber auch so übernommen werden.)

*Tastaturbefehle für:* Anwendungsmenüs

Shortcuts*-Befehle im Anwendungsmenü*-Dialogbox nach persönlichen Vorlieben eingeben.

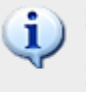

So bearbeiten Sie Tastaturbefehle:

1) Klicken Sie auf die Schaltfläche "Neues Set" oder wählen Sie ein Set zum Bearbeiten aus.

2) Klicken Sie neben dem Befehl in die Spalte "Tastaturbefehl" und drücken Sie die gewünschte Taste.

3) Speichern Sie das Set, nachdem Sie alle Änderungen vorgenommen haben.

## \* Registerreiter *Menüs ...* (Farben)

*Hier können nach belieben die wichtigsten Befehle mit Farben belegt werden.*

Speichern der Einstellungen über das kleine *Diskettensymbol mit dem Pfeil*

Das vorhandene *Set* kann überschrieben oder mit neuem Namen gespeichert werden.

Ausgeblendete Menübefehle: i) 1) Zum Ausblenden von Menübefehlen klicken Sie auf die Schaltfläche "Sichtbarkeit". 2) Einem Menü, das ausgeblendete Menübefehle enthält, wird der Befehl "Alle Menübefehle einblenden" hinzugefügt.

3) Zum vorübergehenden Einblenden ausgeblendeter Menübefehle klicken Sie entweder auf "Alle Menübefehle einblenden" oder klicken Sie bei gedrückter Strg-Taste auf das Menü.

Menübefehle farbig gestalten:

1) Zur farbigen Gestaltung eines Menübefehls klicken Sie in die Spalte "Farbe".

2) Zum Ausblenden von Menüfarben deaktivieren Sie im Dialogfeld "Voreinstellungen: Allgemein" die Option "Menüfarben einblenden".

Das Menü *Bearbeiten/Menüs …* schließen und Neuer Arbeitsbereich … öffnen, im folgenden Dialog ist ein neuer Name zu vergeben. Der den neuen Arbeitsbereich wird dann alle zuvor vorgenommenen Einstellungen übernehmen.

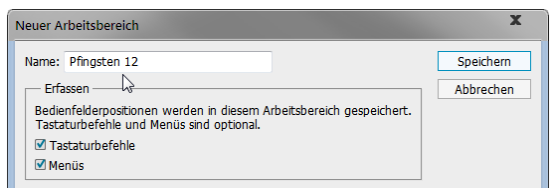

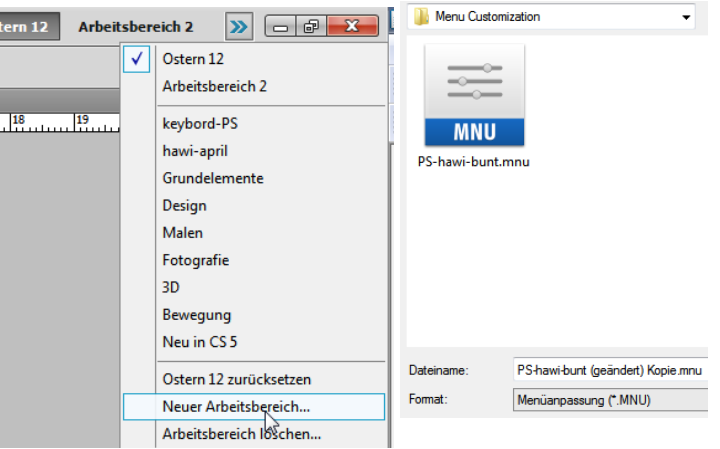

 $\overline{\phantom{0}}$ 

In den Kontrollkästen Haken setzen.

ystem-SSD (C:) > Benutzer > HAWI > AppData > Roaming > Adobe > Adobe Photoshop CS5 > Presets > Keyboard Shortcuts

Hier liegen die gespeicherten PhoshopPresets-Datein ...

Die Menüanpassung-: \*.MNU => Menü Costomization und \*.KEY => Keyboard Shortcuts, kann entnommen und in einer anderen Partition zur Sicherheit gespeichert werden. So kann nach einer Neuinstallation von Photoshop der gewohnte Arbeitsbereich schnell wieder aktiviert werden. Datei dann in vorgenannte Datei zurücklegen. Mit Doppelklick aktivieren